## **SuperSISTEMAS PROCEDIMIENTO DE FIN DE AÑO PARA:**

**ECO-HORU** 

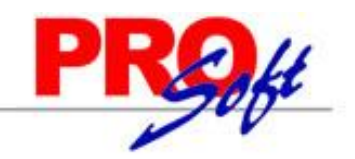

- **1. EFECTUAR EL AJUSTE ANUAL DE ISPT EN EL AGUINALDO,**
- **2. CALCULAR ISPT NORMAL EN PERÍODOS RESTANTES DEL AÑO Y**

## **3. LLEGAR A LA DECLARACIÓN ANUAL SIN DIFERENCIAS A CARGO NI A FAVOR DE LOS TRABAJADORES.**

## Paso previo:

Haber calculado nóminas de enero hasta la nómina anterior a la de Aguinaldos, con Tarifa MENSUAL ISPT.

- Paso 1. **Generación del Subsidio al empleo mensual aplicado (concepto 264)**. Si eligió aplicar la tarifa anual, genere para los meses de Enero a Noviembre el subsidio al empleo mensual aplicado. Lo anterior puede realizarlo en el menú Mensual en la opción de **Generar Subsidio al empleo mensual aplicado (conc. 264)**. Esto es muy importante ya que para el cálculo anual no hay recálculo de subsidio al empleo y se tomará como bueno el aplicado en cada uno de los meses.
- Paso 2. En la nómina de AGUINALDO ANUAL que se procesa a fines de noviembre o principios de diciembre, el menú: **Aguinaldos - Cálculo de nómina de aguinaldo,** procesarlo con la opción "Activada" de **Ajustar la diferencia de ISPT anual en esta nómina,** con lo cual:
	- El impuesto del aguinaldo será calculado con **Tarifa ANUAL ISPT y así quedará instalado para las siguientes nóminas;** al mismo tiempo de que:
	- La diferencia de impuesto anual, ya sea a cargo o a favor de los trabajadores, será aplicada en esta nómina.

**Importante: s**i el **Cálculo de nómina de aguinaldo** se efectúa con esta **opción "desactivada"** el ISPT se calculará en condiciones normales con la Tarifa instalada (Menú Variables – Indicaciones ISPT/IMSS – ISPT)**.**

Paso 3. Revisar la nómina de aguinaldos, dejarla correcta, imprimirla **y acumularla al histórico.**

**Nota: si antes de acumular el aguinaldo se requiere elaborar un nuevo período de nómina: cambiar la instalación a Tarifa MENSUAL.**

- Paso 4. Las siguientes nóminas hasta terminar el año se calcularán en automático con Tarifa ANUAL para cerrar año con cero diferencias de impuesto anual en la Declaración Anual. E**l impuesto de estas nóminas es prácticamente igual al impuesto normal con Tarifa MENSUAL.**
- Paso 5. Después de haber procesado la última nómina del año y antes de hacer el cálculo del primer período de nómina del año siguiente: instalar Tarifa MENSUAL.

**Página 1 de 1**